Release-Management mit dem Team Foundation Server

# **Von der Idee bis zum Release**

Blicken Sie durch? Können Sie unterschiedliche Quellcodestände, Anforderungslisten wie Change Requests bis hin zu konkreten Versionen des Produkts lückenlos verfolgen und einander zuordnen? dotnetpro zeigt einen pragmatischen Weg, wie Sie mithilfe des Team Foundation Servers die Übersicht behalten.

it dem Team Foundation Server, dem Herzstück von Visual Studio Team System, lassen sich Arbeitspakete, Ouellcode und andere Dateien sowie Build-Prozessdefinitionen zentral ablegen und verwalten. Damit wird eine homogene Entwicklungsumgebung geschaffen. Die am Projekt Beteiligten müssen nicht verschiedene Tools nutzen, um ihre Aufgaben im Softwareentwicklungsalltag auszuführen. Jeder Einzelne im Team hat in einem Fenster den vollen Zugriff auf alle benötigten Daten und Dienste. Das System hält sämtliche Informationen in einer zentralen Datenbank vor. Von dort aus können sie abgefragt und analysiert werden.

Als klassische Schwerpunkte werden meist das Konfigurationsmanagement und das Änderungsmanagement genannt. Das Konfigurationsmanagement stellt sicher, dass die Charakteristika eines Produkts mit den zugehörigen Anforderungen und der Dokumentation übereinstimmen. Das Änderungsmanagement hat zum Ziel, Änderungen an Produkten kontrolliert und dokumentiert vorzunehmen. Die jeweils benötigten Daten und Prozesse lassen sich im Team Foundation Server (TFS) verwalten.

#### **Release-Management**

Das entscheidende Bindeglied, welches den Nutzen aus beiden maximiert, ist das sogenannte Release-Management. Dabei geht es um die Planung, Entscheidung, Erstellung und Dokumentation von Auslieferungen auf Basis von Anforderungen, Szenarien, Product-Backlog-Items, Fehlerberichten oder wie auch immer man die Elemente benennen möchte, die ein Produkt letztlich charakterisieren. Die Praxis variiert je nach Unternehmen und eingesetztem Prozess. Ein einfaches und häufiges Resultat des Release-Managements ist eine manuell erzeugte "What's new in Version X.Y"-Textdatei, die alle Neuerungen/Änderungen beinhaltet.

Das Release-Management definiert somit die Schnittstelle zwischen der Versionierung des Quellcodes und des auszuliefernden Produkts.

Während der Quellcode in Form von Revisions versioniert wird, besteht die Version des Produkts in der Regel aus einer Versionsnummer mit mindestens zwei Komponenten, der Maior- und

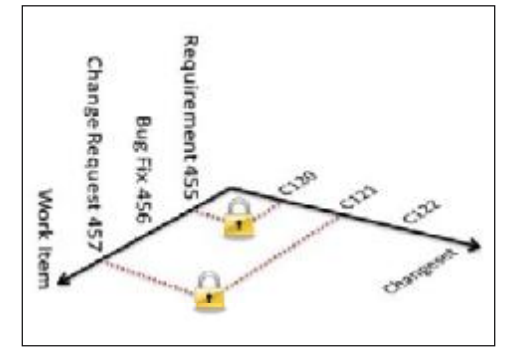

<sup>[</sup>Abb. 1] Die zweidimensionale Verknüpfung von Work-Items mit Changesets ...

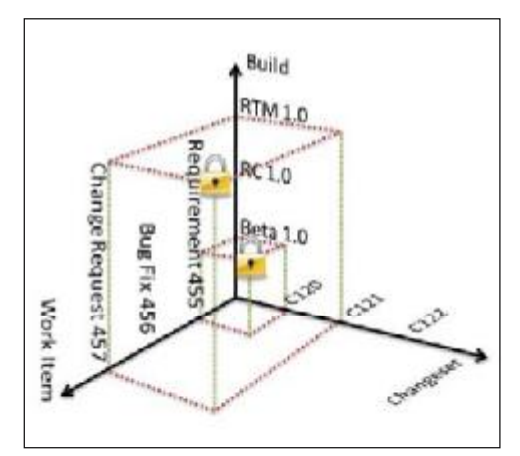

[Abb. 2] ... wird durch das Release-Management um die dritte Dimension ergänzt: die Builds.

Minor-Version [1], um die Kompatibilität oder auch nur den Preisunterschied zwischen zwei Produkt-Releases zu verdeutlichen

Oft wird hier zumindest zweidimensional vorgegangen: Änderungen an Arbeitspaketen – Work-Items genannt – werden mit Änderungen am Quellcode verknüpft. Beim Team Foundation Server kann man beim Einchecken der Ouellcodeänderungen in Visual Studio die betroffenen Work-Items direkt auswählen, vergleiche Abbildung 1. Durch das Release-Management wird dem Ganzen noch eine dritte Dimension hinzugefügt, indem sich die Änderungen auch auf Builds (= konkrete interne oder freigegebene externe Releases) zurückführen lassen, die diese enthalten. Ein im TFS korrekt

## **Auf einen Blick**

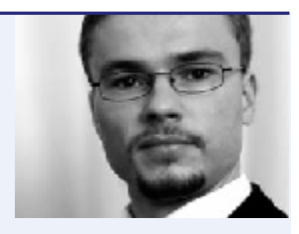

Sven Hubert ist für die AIT AG in Stuttgart als Berater tätig. Zu seinen Schwerpunkten gehören Softwareentwicklung auf Basis des .NET Frameworks sowie das Application-Lifecycle-Management. Er berät Unternehmen bei der Einführung des VSTS.

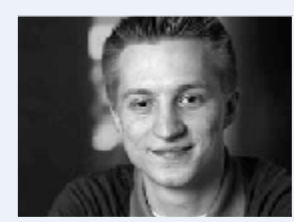

Neno Loje ist strategischer Berater für den Softwareentwicklungsprozess bei der AIT AG und der europaweit erste Microsoft Most Valuable Professional (MVP) für Visual Studio Team System. Sie erreichen ihn über seine Website www.teamsystempro.de.

### Inhalt

- > Konfigurations- und Änderungsmanagement durch das Release-Management ergänzen.
- > Den kompletten Entwicklungszyklus an einem konkreten Beispiel durchspielen.

## Grundlagen

> AdnpCode A0812TFSSP1, Neno Loje, Team Foundation Server 2008 Service Pack 1

dnpCode A0905TFSRelease Den vollständigen Artikel lesen Sie in:

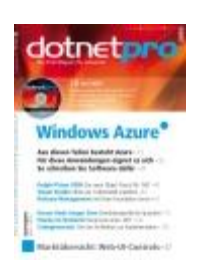

dotnetpro 05/2009 auf Seite 67

dotnetpro-Abonnenten können diesen über das Online-Archiv herunterladen:

<http://www.dotnetpro.de/articles/onlinearticle2951.aspx>